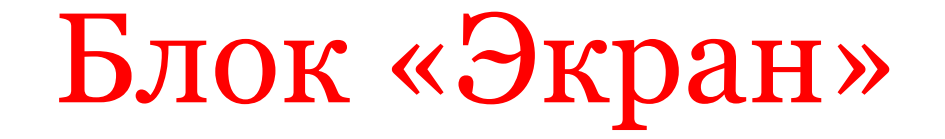

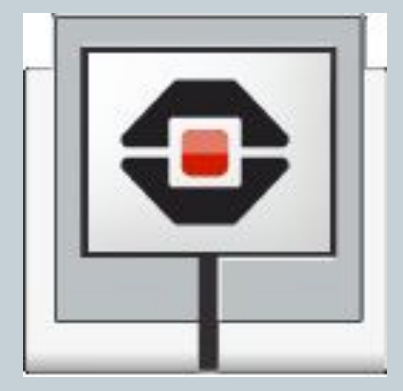

**БЛОК «ЭКРАН» МОЖЕТ ОТОБРАЖАТЬ ТЕКСТ ИЛИ ГРАФИКУ НА ЭКРАНЕ МОДУЛЯ EV3.**

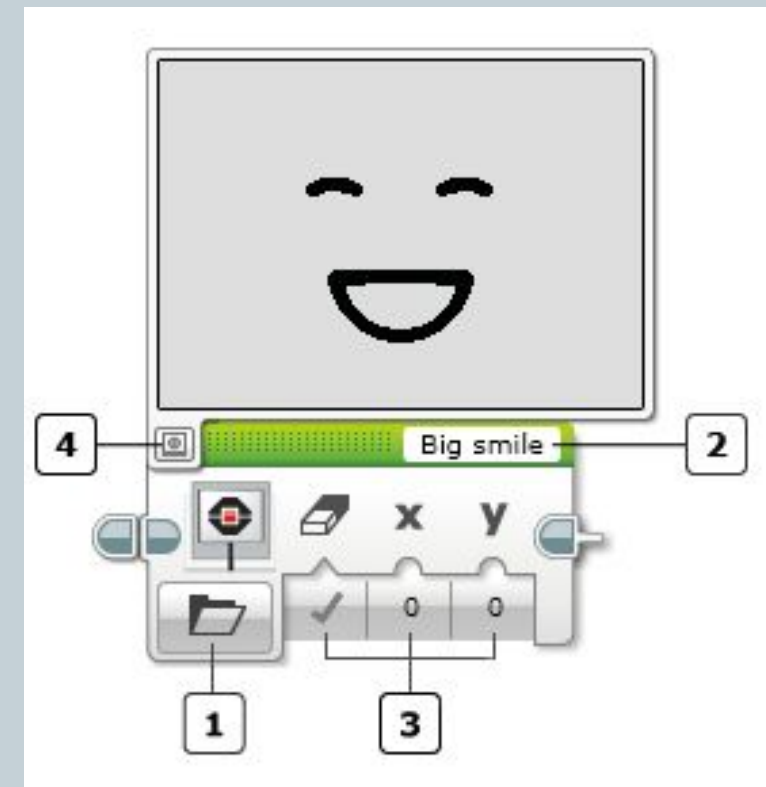

- 1. Выбор режима
- 2. Текстовое поле блока
- 3. Вводы
- 4. Кнопка предварительного просмотра

Выберите тип текста или графики, который вы хотите увидеть, с помощью выбора режима. После выбора режима вы можете выбрать значения вводов. Доступные вводы будут меняться в зависимости от режима. Режимы и вводы описаны ниже.

 Вы можете щелкнуть на кнопке «Предварительный просмотр», чтобы просмотреть то, что отобразит блок «Экран» на экране EV3. Вы можете оставить просмотр открытым во время выбора входящих значений для блока.

## Экранные координаты

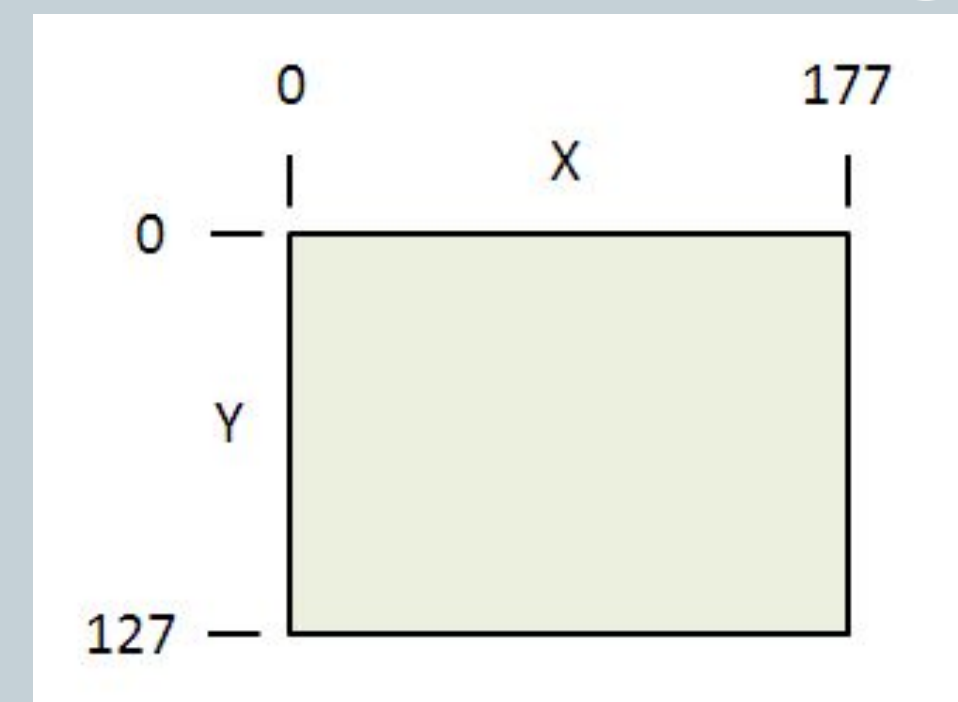

Многие из режимов блока «Экран» используют координаты X и Y для определения месторасположения элемента. Координаты определяют положение пикселей на экране модуля EV3. Положение (0, 0) находится в верхнем левом углу экрана, как показано на рисунке.

Размеры экрана: 178 пикселей в ширину и 128 пикселей в высоту. Диапазон значений X координат: от 0 на экране слева до 177 справа. Диапазон значений Y координат: от 0 сверху до 127 снизу.

## Режимы экрана. Изображение

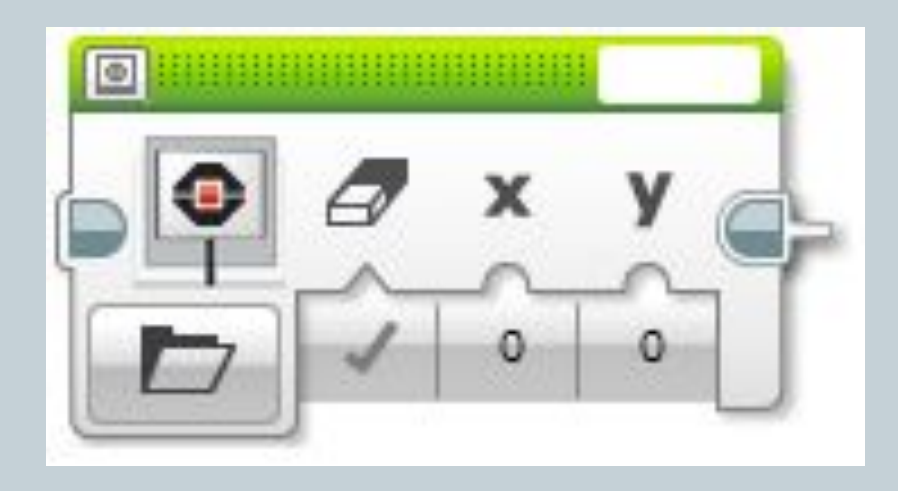

Режим «Изображение» позволяет создать файл с графическим изображением.

 Ввод «Имя файла» расположен в верхней части блока. Он позволяет вам сделать выбор из перечня файлов изображений.

Если «Очистить экран» – истина, то экран будет очищен до появления изображения.

Вводы X и Y определяют экранные координаты верхнего левого угла изображения. Изображение будет располагаться ниже и правее этой точки, используя пространство, необходимое для отображения всего изображения. Для файлов с изображениями, которые занимают весь экран, используют  $X = o$  и  $Y = o$ .

## Режимы экрана. Текст

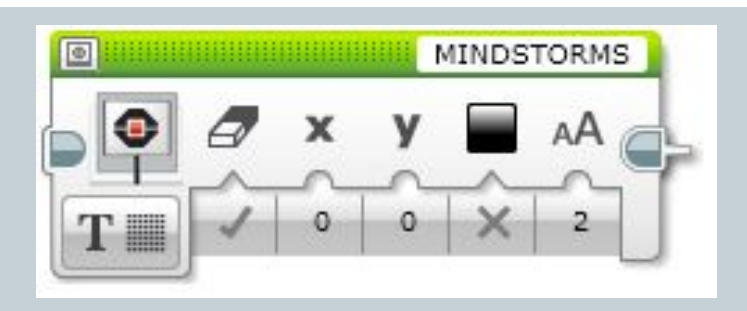

Режим «Текст – Пиксели» позволяет отобразить текст в любом месте экрана модуля EV3.

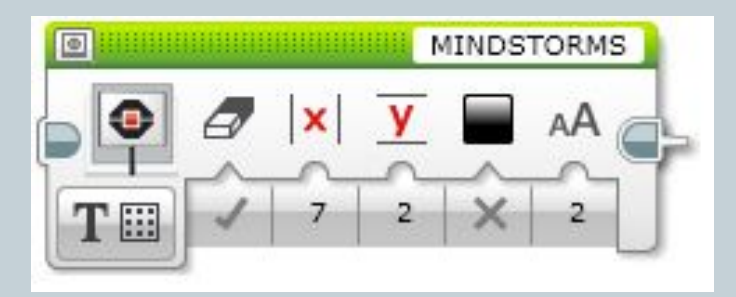

В режиме «Текст – Сетка» текст отображается в сетке из строк и столбцов. Это облегчает отображение и выравнивание большого количества строчек текста. Строка имеет достаточную высоту для отображения линии текста стандартным или жирным шрифтом, и каждый символ таких шрифтов занимает ширину одного столбца.

## Режимы экрана. Фигуры

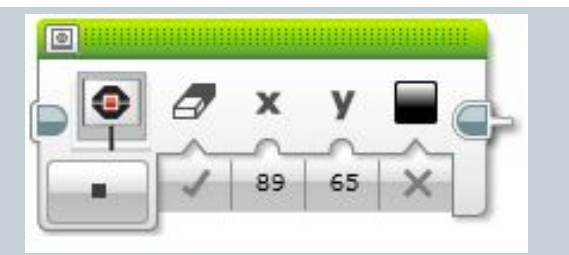

Режим «Фигуры – Точка» позволяет нарисовать на экране один пиксель.

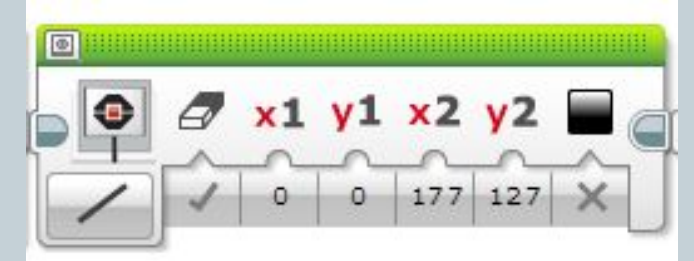

Режим «Фигуры – Линия» позволяет нарисовать на экране прямую линию между двумя точками.

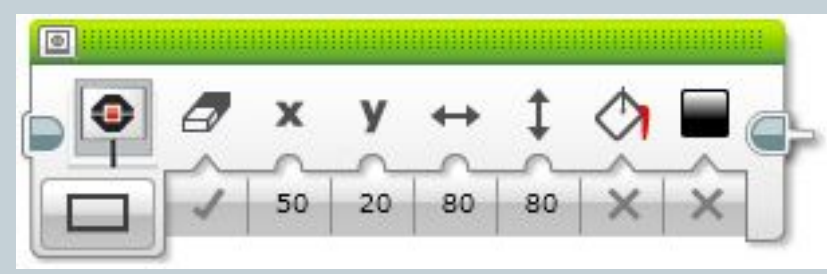

Режим «Фигуры – Прямоугольник» позволяет нарисовать на экране прямоугольник.

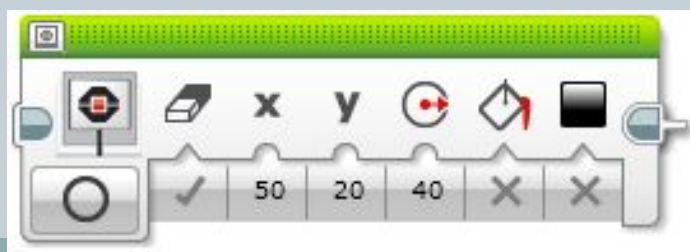

Режим «Фигуры – Круг» позволяет нарисовать на экране круг.